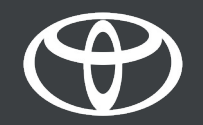

#### How to Tether Bluetooth on Toyota Touch 2 - Guide

MyToyota

### Pair your phone via Bluetooth: Overview

- Step 1 Click on "Setup".
- Step 2 Click on "Bluetooth".
- Step 3 If no device is registered a message will be displayed.
- Step 4 Ensure Bluetooth on your smartphone is switched on.
- Step 5 Click on "Add new device".
- Step 6 Click on your device.
- Step 7 Select "pair".
- Step 8 Your device is connected to the multimedia system.
- Step 9 Multiple devices can be connected to the multimedia system.
- Step 10 Bluetooth tethering : APPLE users turn on "personal Hotspot". ANDROID users select "Tethering & portable hotspot" and "Bluetooth tethering".

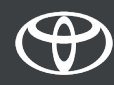

Click on "Setup".

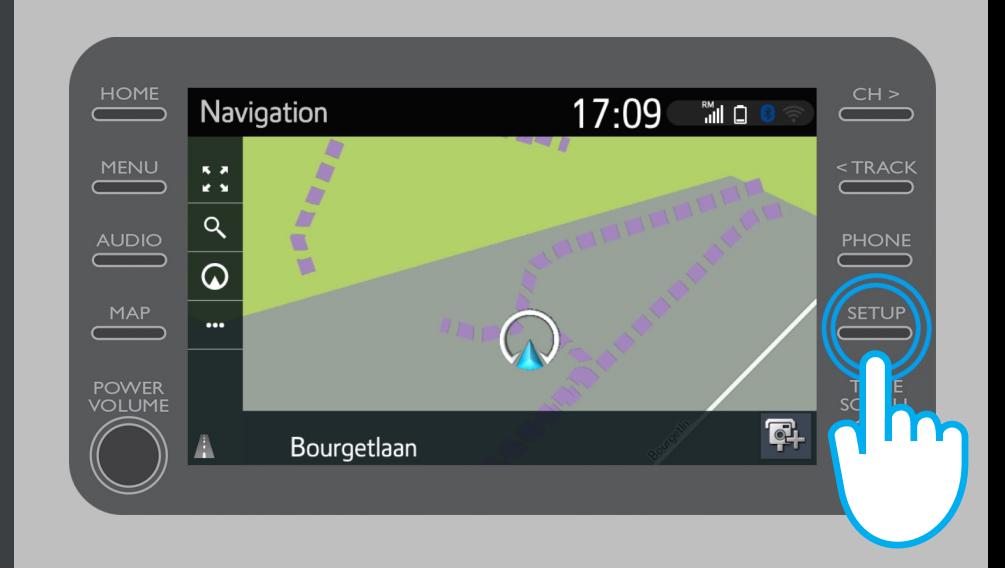

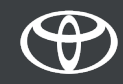

Click on "Bluetooth".

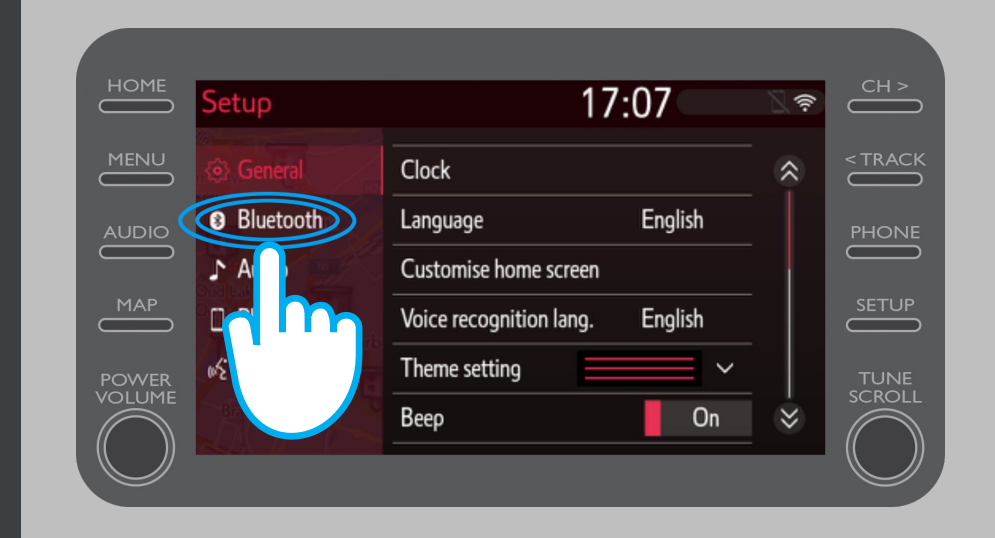

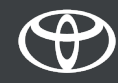

If no Bluetooth device is registered, this screen will be displayed.

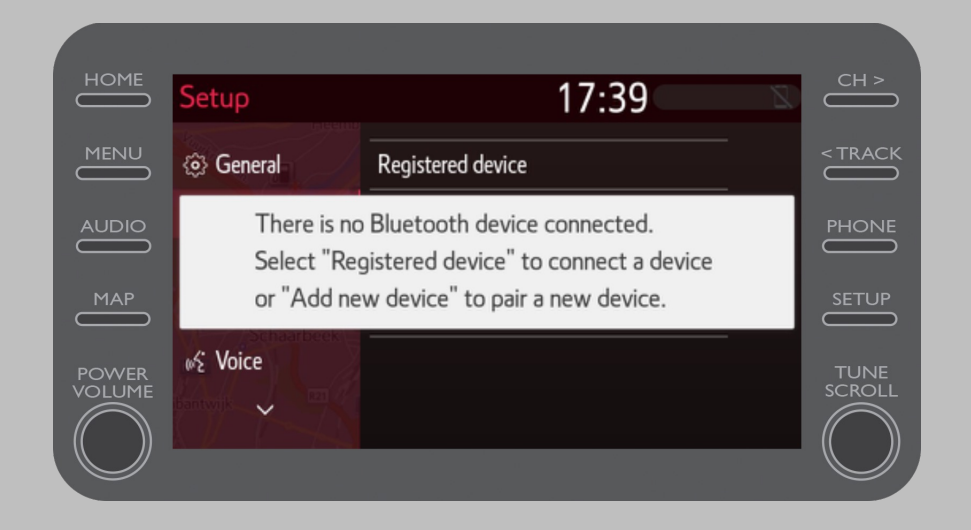

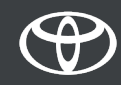

Ensure Bluetooth on your smartphone is switched on.

The Bluetooth symbol should be displayed.

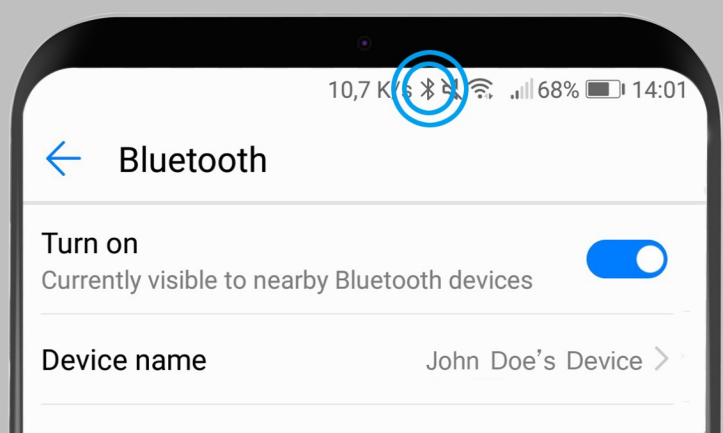

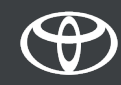

Click on "Add new device".

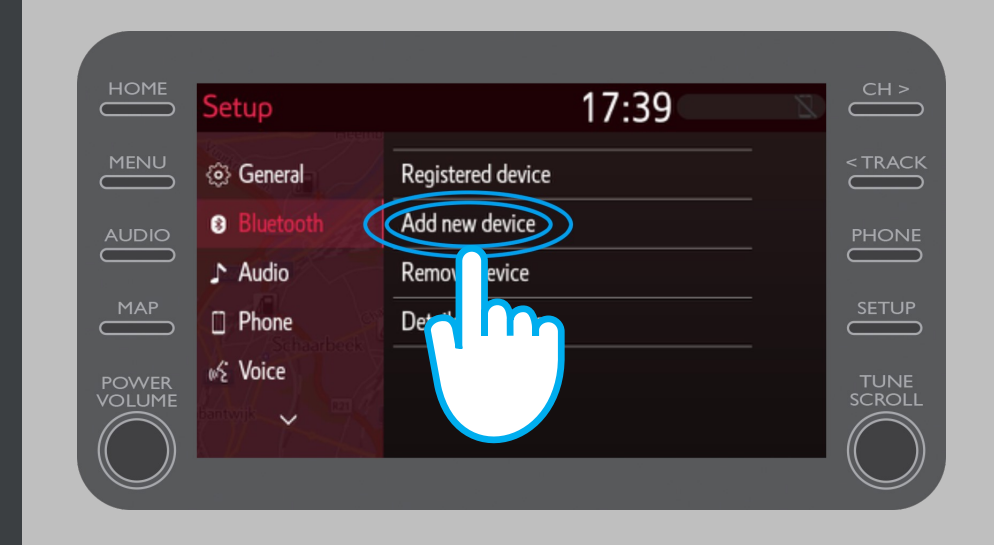

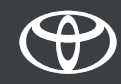

#### Click on your device.

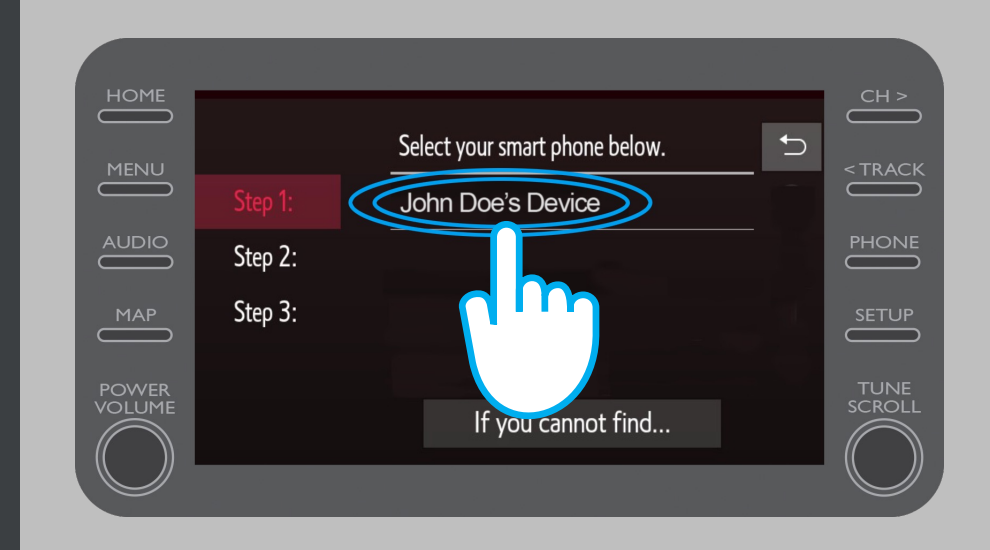

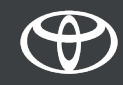

A request is sent to your device. Select "Pair" on your device.

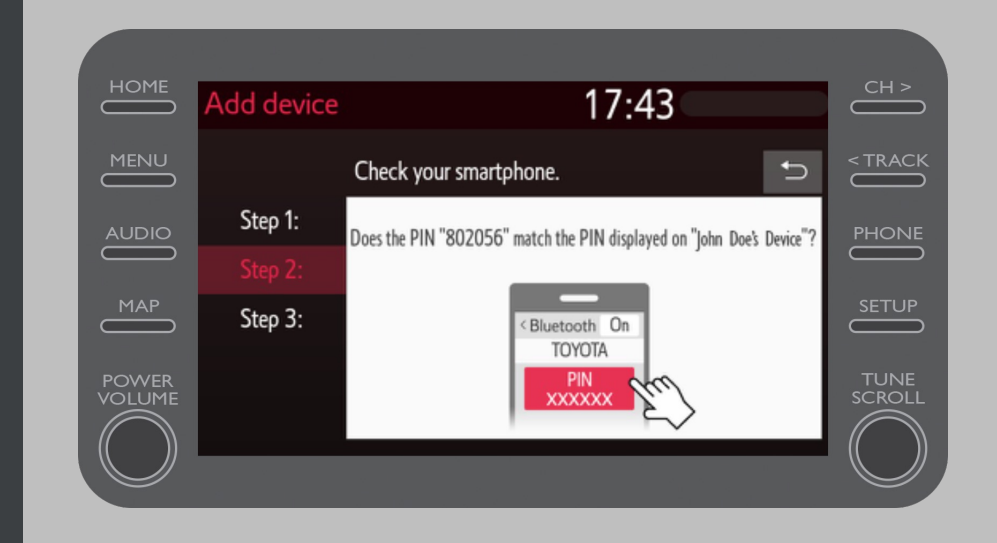

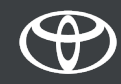

Your device has been connected to the multimedia system..

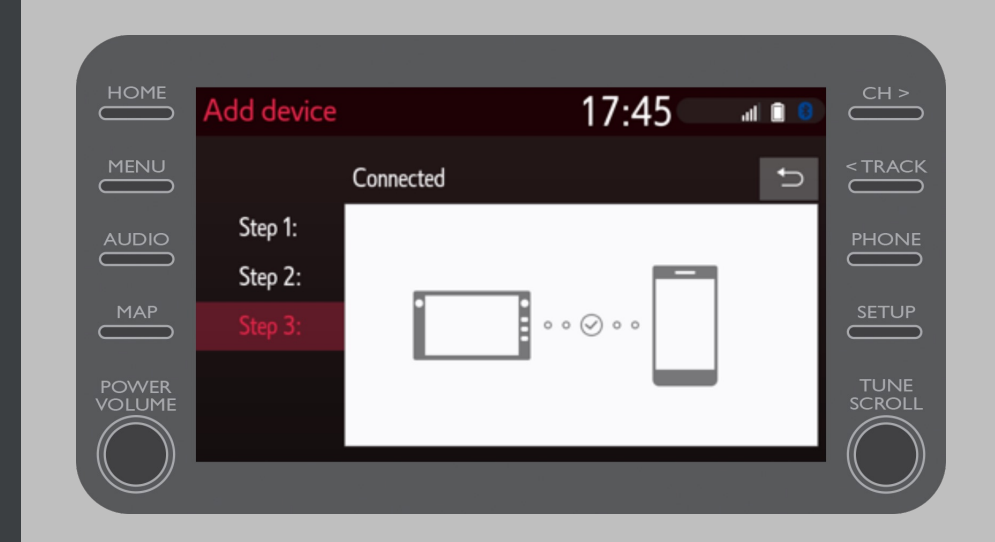

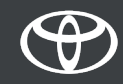

Multiple devices can be connected to the multimedia system.

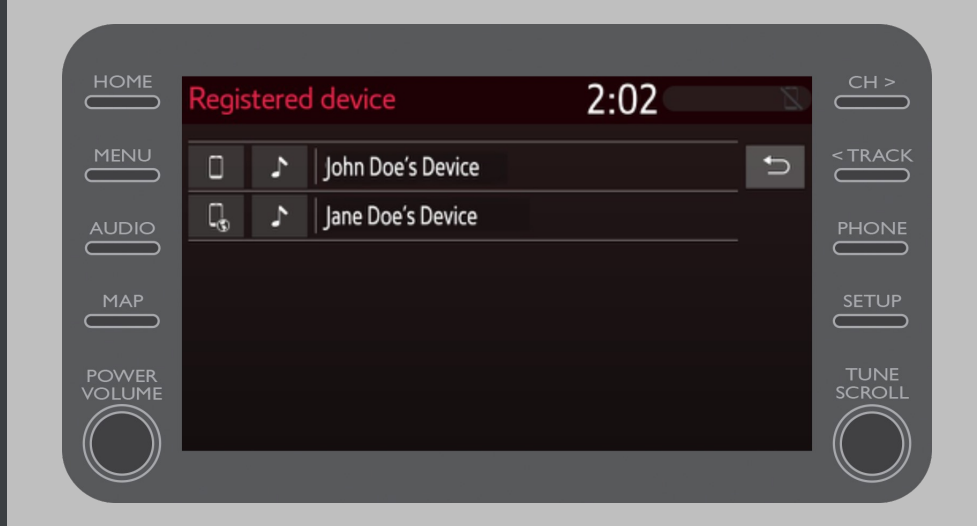

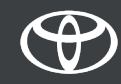

Now that your smartphone is connected to the car by Bluetooth, enable Bluetooth tethering on your smartphone.

Depending on your phone type:

For APPLE users: Tether Bluetooth

- 1. Please connect your phone and your multimedia system to Bluetooth
- 2. Go to phone settings>Bluetooth>ON.
- 3. Go back to settings>Personal Hotspot>ON.

For ANDROID users: (Example only, older devices may require a different process)

Please connect your phone and your multimedia system to Bluetooth.

2. Go to phone settings>wireless & networks>tethering & portable hotspot>Bluetooth tethering.

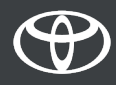

# EVERY FEATURE COUNTS

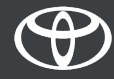